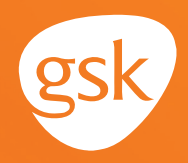

### **Patient Lists to identify asthma and COPD treatment candidates Helping identify patients who may benefit from treatment intensification**

A **Patient List,** called a **Patient List Report** in Epic EHR, is an EHR system feature that can help to identify patients who meet certain health-related criteria, including:

New diagnosis

- Additional clinical or patient demographic information
- A change in lab or test results
- **Potential medication changes**
- Current and Prior Medications

#### **Benefits of patient lists for asthma and COPD patients**

A **Patient List Report** can be used to identify patients who may be candidates for treatment intensification according to clinical guidelines. A manual review of the chart for the patients listed in the report results is necessary to determine an appropriate treatment path.

#### **Considerations:**

- The query criteria should consider active patients only (not deceased or inactive as determined by the practice)
- User privileges to set up and run a Patient List Report may be limited to select users with specific security privileges
	- In large practices, privileges are reserved for local IT tech support staff, clinical managers, or system administrators

*This Guide provides a high-level overview of how to create Patient List Reports using Epic EHR to identify patients who may be candidates for asthma and COPD treatments. This overview is designed to provide guidance for you, your practice EHR champion, or IT staff.*

*If you have further technical questions, consult your internal or external EHR support resources.*

**Soource: 1.** Blackwell DL, Lucas JW, Clarke TC. Summary health statistics for U.S. adults: National Health Interview Survey, 2012. CDC National Center for Health Statistics. Vital Health Stat. 2014;10(260).

*Please note that this Guide was created based upon the most current version of Epic. Features, screens, and locations may change as new software versions are released.* 

*This Guide is meant to serve as summary information only and should not replace detailed instructions provided to you by your internal or external EHR support resources.*

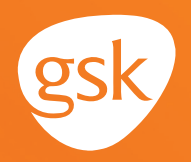

## **How to create a Patient List Report to identify respiratory care patients in Epic**

**Patient List Reports** can be created to identify those patients who the health care team may determine as appropriate candidates for treatment with [PRODUCT X].

The **Patient List Report** can be used as a foundation for a critical analysis of the identified patient charts to evaluate whether a patient is a candidate for [PRODUCT X]. For example, diagnosis may be included as the clinical criteria used in the search.

A manual review of the chart for the patients listed in the **Patient List Report** results is necessary to determine the recommended treatment path.

*Note: User privileges to configure or run Patient List Reports may be limited to select users with specific system security privileges. Configuration of the Patient List Report may be managed by the health system IT Staff.*

### **Create a Patient List Report based on diagnosis code**

Patients who are candidates for [PRODUCT X] may be identified by a diagnosis code. A health care professional should choose the criteria that are most appropriate based on their patient population and focus of the current need.

#### **To create a Patient List Report:**

- From the main Epic button navigate to **Reports** > **My Reports** > **Library**
- Search for **Diagnosis** in the search box at the top
- From the list produced, Select M**y patients with <X> Problem List Diagnosis** report

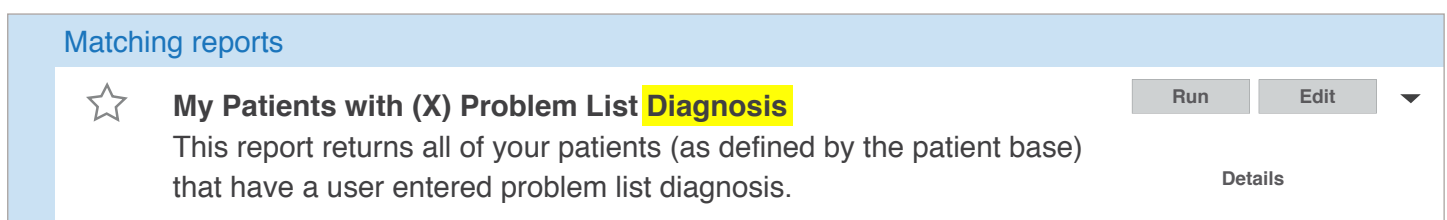

# **Creating a Patient List for Asthma and COPD Patients in Epic EHR**

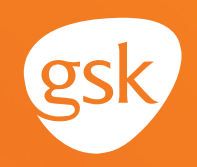

- Select **Edit**
- Select **Choose Criteria**

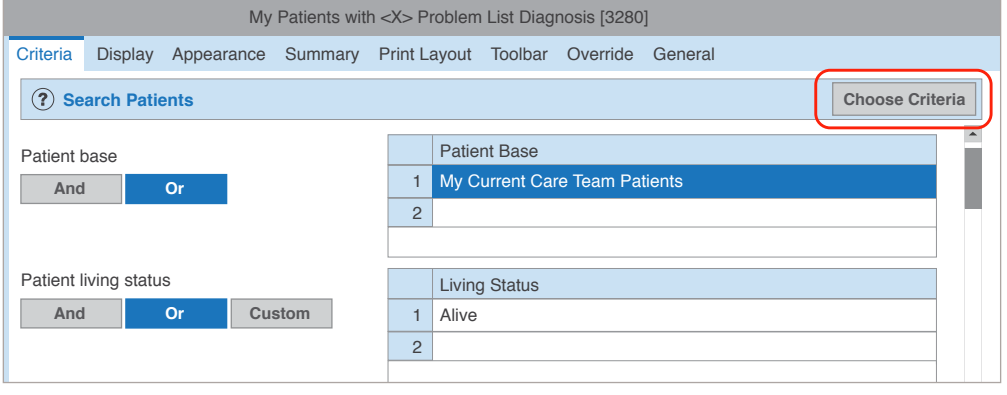

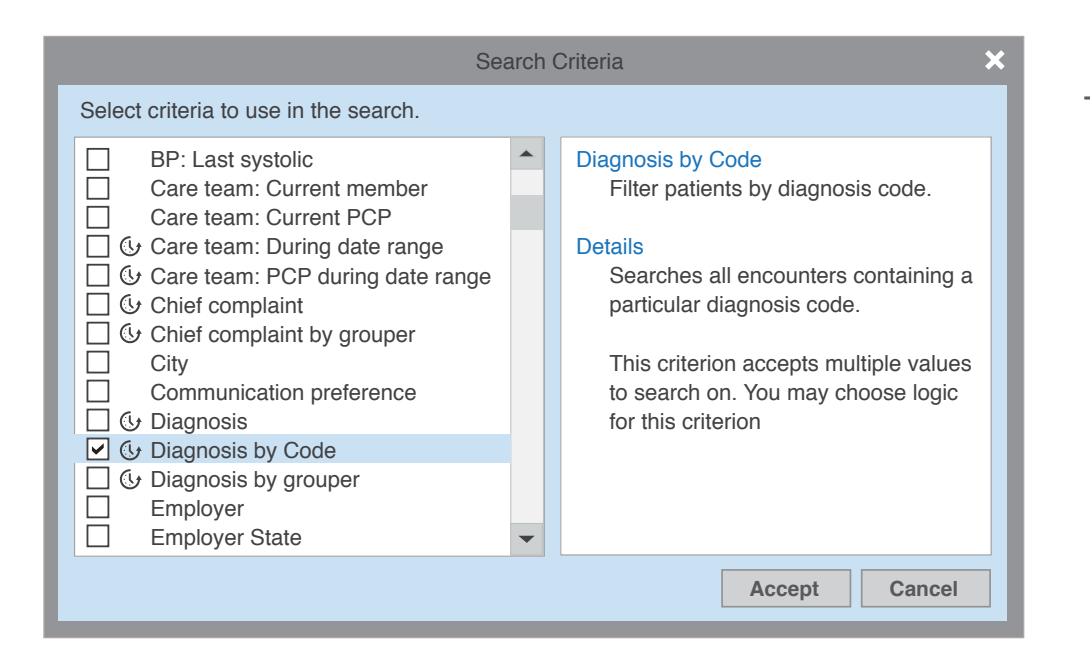

Search for and select **Diagnosis by Code.**  Select **Accept**

In the appropriate fields, enter appropriate diagnosis code and code set

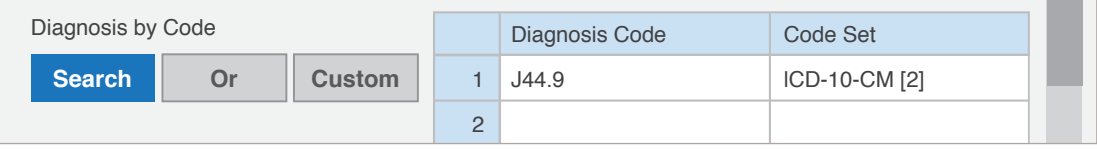

- Add additional diagnosis codes as desired
- Select **Run** to obtain a **Patient List Report**

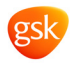